## **Adding an Assignment**

With assignments, you can create coursework and manage the grades and feedback for each student separately. You can create assignments in content areas, learning modules, lesson plans, and folders. **NOTE: When you create an assignment, a Grade Center column is created automatically.**

## **Directions:**

- **1.** Click **Assessments**
- **2.** Click **Assignment**

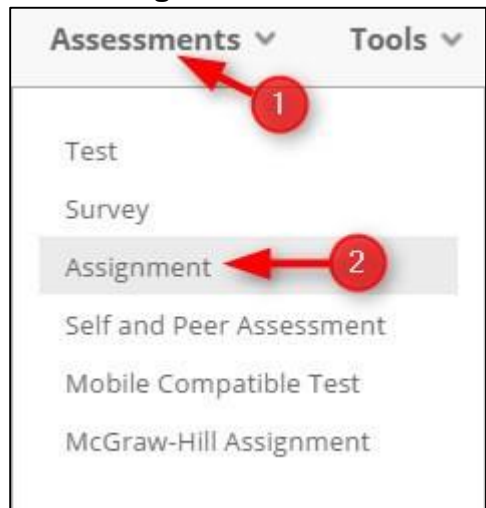

## **3. Name** your assignment and add **Instructions**

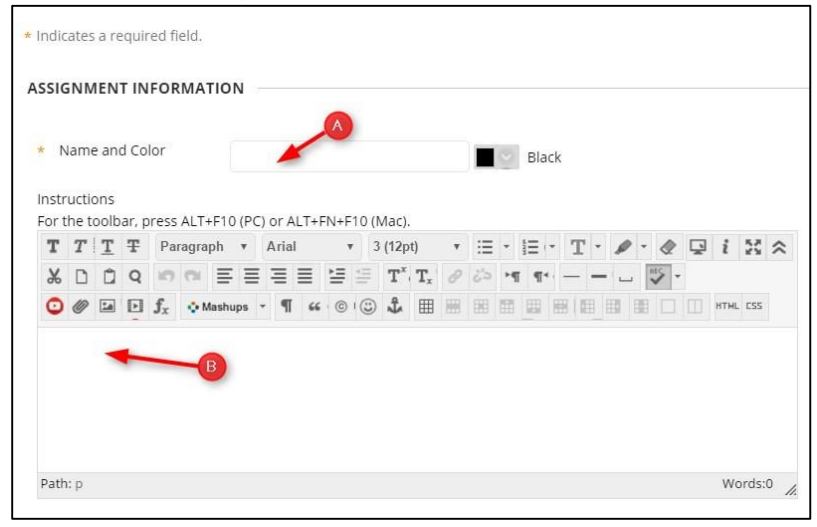

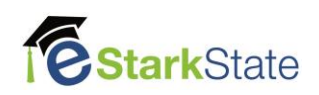

## **4.** Add **Files** (if necessary) and set the **Due Dates**

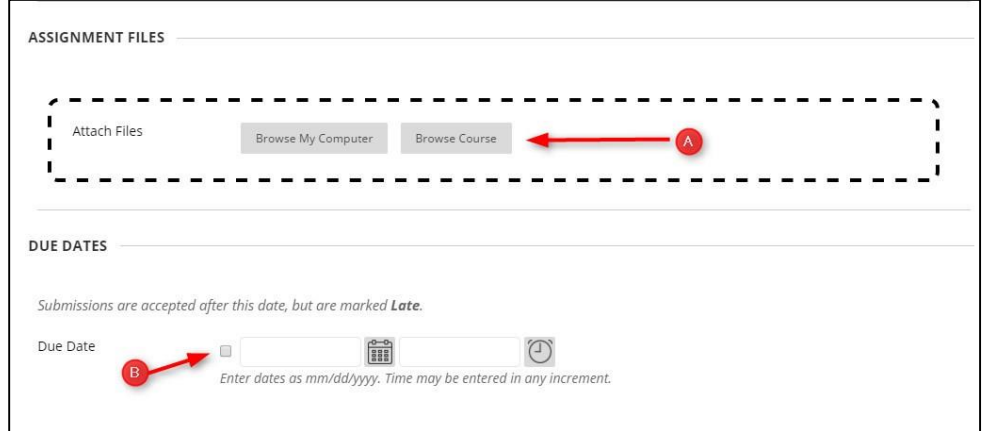

**5.** Set the **Points Possible** and add **rubrics** (if necessary).

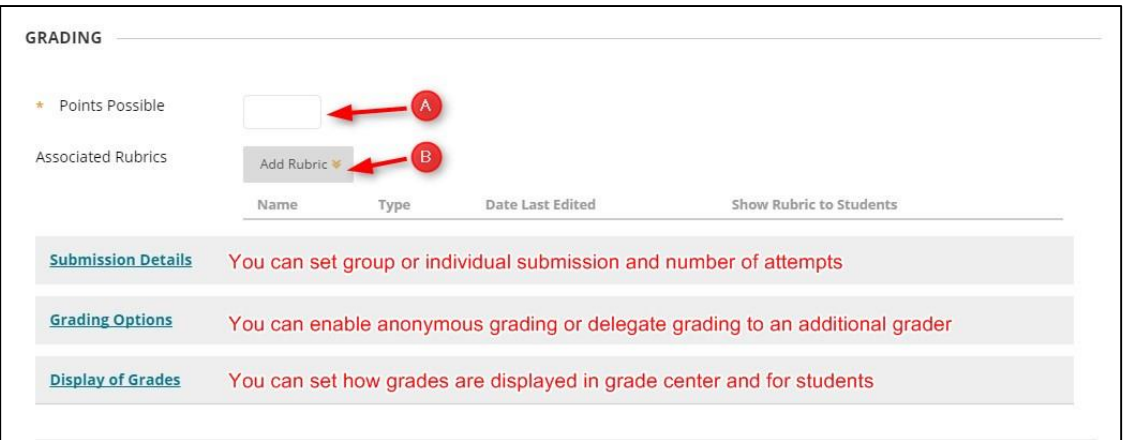

**6. Set Availability, Views, and Submit**

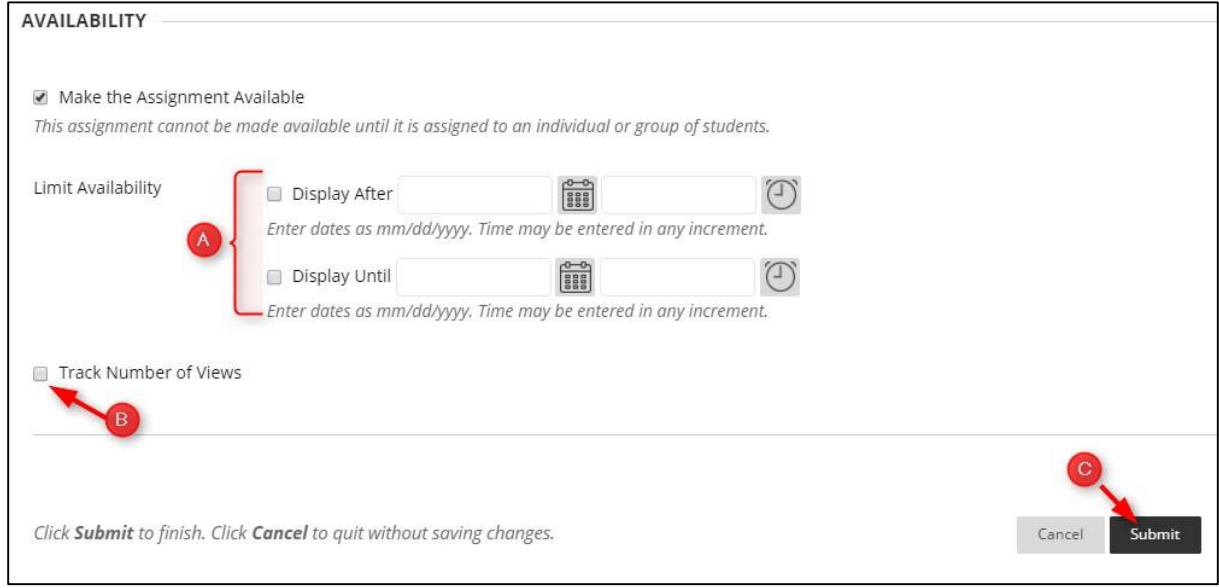

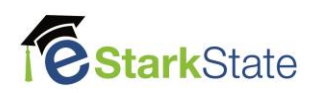